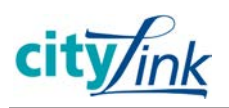

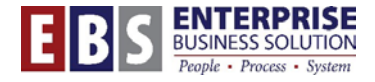

# **CityLearner: Manager View of Employee Training**

*Managers can view training history for their direct reports from the Manager Self-Service tab.* 

*NOTE: In order to see this information, the manager must have the Manager Self-Service (MSS) role in SAP.*

## **Quick Steps**

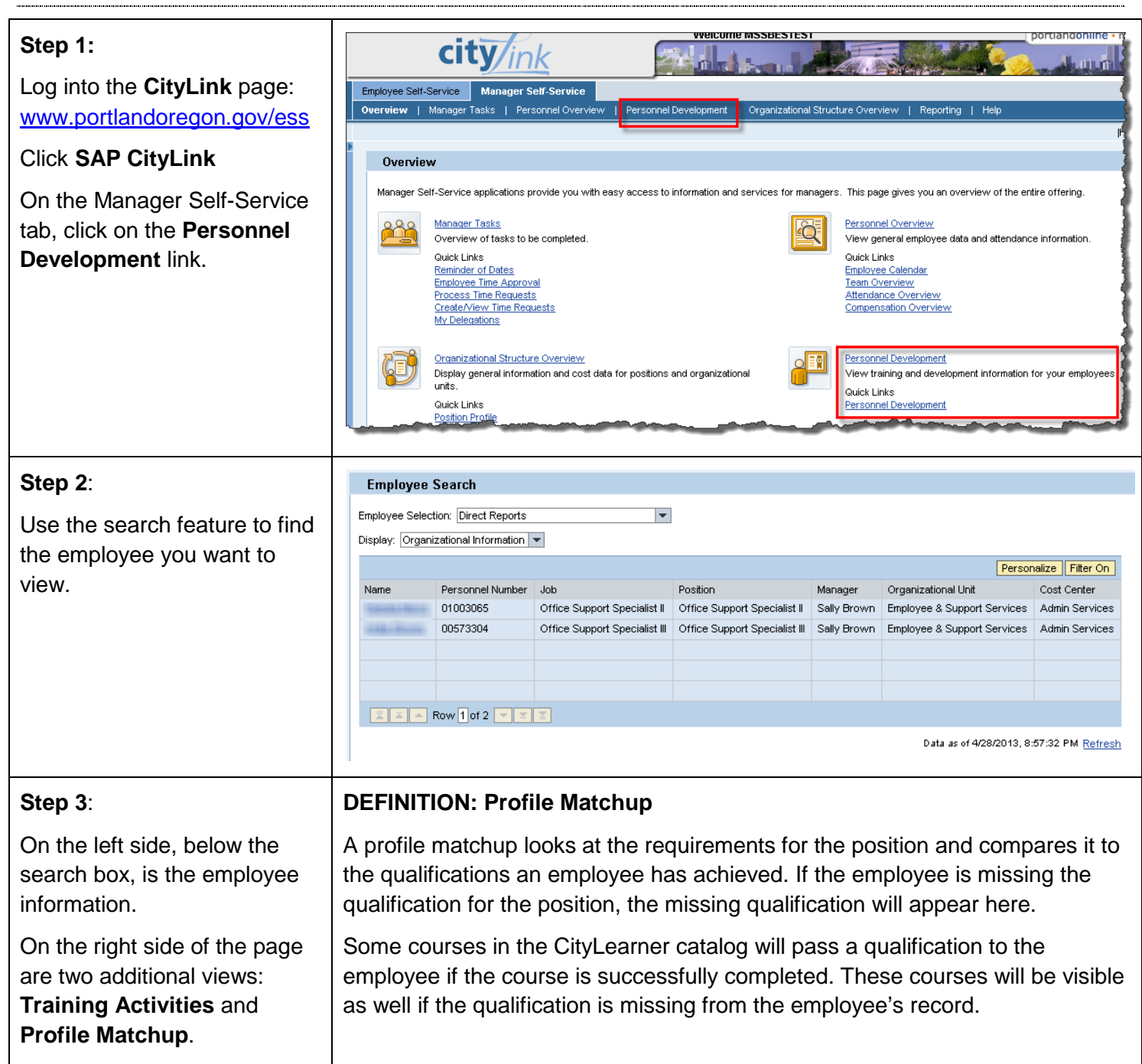

同日

百日

## **Step 4:**

**Training Activities** shows all courses an employee has either booked, cancelled or completed. In addition, it shows if any fees are associated with the course.

**NOTE:** Fees will only appear here for courses scheduled after 4/1/2013.

### **Step 5:**

The **Profile Matchup** view shows if an employee is missing any requirements for their position.

In **Required and Existing Qualifications**, you can see what qualification is required for the employee's position and the current status.

#### $T_{\text{total}}$  to the contract data of

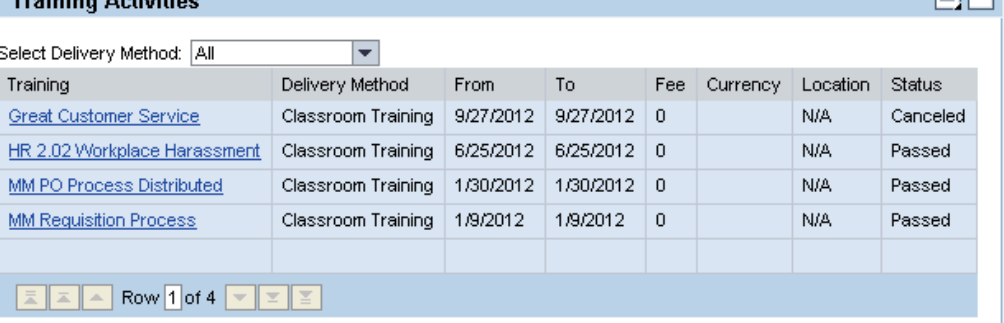

#### **Profile Matchup**

#### **Required and Existing Qualifications** Profile Matchup for **and** Position: Office Support Specialist II **Status indicates if** Personalize Filter On employee is missing Required Current Status Qualification Mandatory qualification. HR 2.02 for Employees | X Yes  $\bullet$  $\boxed{=}$  Row 1 of 1  $\boxed{=}$   $\boxed{=}$ Data as of 4/28/2013, 8:57:32 PM Refresh

### **Step 6:**

If a qualification is missing from the employee record, the **Recommended Training Courses** will display which courses will meet the required qualification.

# **Recommended Training Courses**

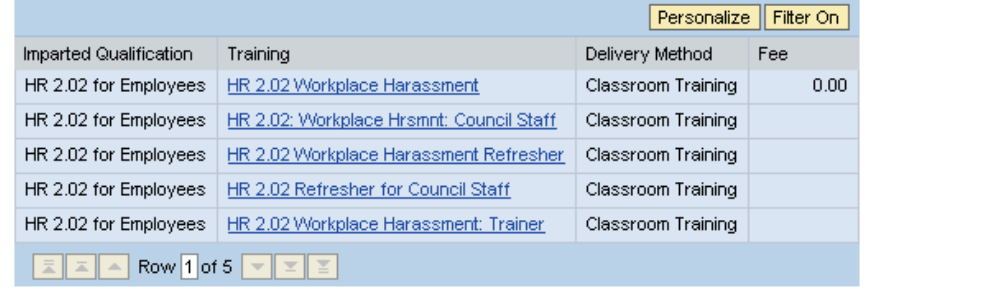

Data as of 4/28/2013, 8:57:32 PM Refresh

#### **General Mandatory Training Courses Step 7:**  Personalize Filter On If an employee needs to Training Delivery Method Fee From To complete a mandatory 0.00 1/1/2007 12/31/2013 Cross-Cultural Comm & Conflict Resolutn | Classroom Training training course for their position, it will appear in the **General Mandatory Training Courses** section.Data as of 4/28/2013, 8:57:32 PM Refresh